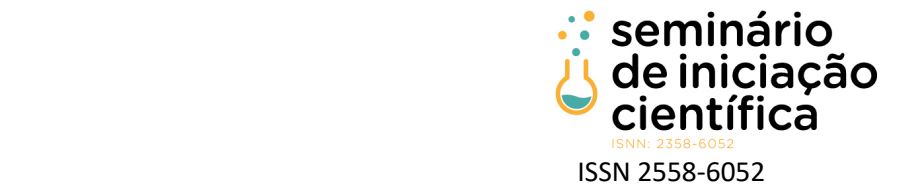

# **DESENVOLVIMENTO DE UM APLIVATIVO MÓVEL PARA A SEGURANÇA PREVENTIVA DE MULHERES EM SITUAÇÃO DE VIOLÊNCIA DOMÉSTICA**

Marcelo Simim Santos<sup>1</sup>; Rayssa Lourrane Andrade Santos<sup>2</sup>; Carlos Alexandre Silva<sup>3</sup>; Bruno Nonato Gomes<sup>4</sup>; Ludmila Nogueira Murta<sup>5</sup>;

1 Marcelo Simim Santos, Bolsista (IFMG), Sistemas de Informação, IFMG Campus Sabará, Belo Horizonte – MG; marcelosimim@gmail.com

2 Rayssa Lourrane Andrade Santos, Voluntária (IFMG), Sistemas de Informação, IFMG Campus Sabará, Belo Horizonte – MG; rayssalourrane@gmail.com

3 Carlos Alexandre Silva: Orientador, Professor do IFMG, Campus Sabará; carlos.silva@ifmg.edu.br

4 Bruno Nonato Gomes: Coorientador, Professor do IFMG, Campus Sabará; bruno.nonato@ifmg.edu.br

5 Ludmila Nogueira Murta: Coorientadora, Professora do IFMG, Campus Sabará; ludmila.murta@ifmg.edu.br

#### **RESUMO**

A violência contra a mulher é, para além de uma violação de direitos humanos, também um significativo problema de saúde pública, especialmente em função dos desdobramentos negativamente impactantes à saúde física e mental da mulher vítima. A realidade mundial indica que uma em cada três mulheres são submetidas à violência física ou sexual, uma proporção alarmante que também se repete no estado de Minas Gerais e também no município de Sabará, com um alto número de casos registrados pela Polícia Militar de Minas Gerais. Para enfrentar essa realidade, foi firmada uma parceria entre a Guarda Municipal de Sabará e o IFMG – Campus Sabará com o intuito de viabilizar o desenvolvimento de um aplicativo móvel destinado a mulheres sabarenses em situação de violência doméstica e que possuem medida protetiva de afastamento do agressor. Através do aplicativo, as mulheres de Sabará acompanhadas pela Guarda Municipal podem solicitar viaturas de maneira mais rápida e prática, sem a necessidade de fazer ligações e passar muitas informações durante uma situação de risco. Com isso, a proposta conduz à criação de uma solução que auxilia as vítimas e que, ao mesmo tempo, tem a possibilidade de otimizar a gestão dos chamados relacionados a esses tipos de ocorrência junto ao órgão público municipal. Para auxiliar o desenvolvimento, foram utilizadas, principalmente, tecnologias de código aberto como o Ionic e Angular para o desenvolvimento de sistema web e construção de aplicativos móveis híbridos, visando a facilidade de aprimoramentos futuros e sua replicação por outros órgãos e entidades relacionadas com o tema. Os resultados obtidos com o desenvolvimento da pesquisa foram a versão inicial do aplicativo para as vítimas e a versão web de administradores que será utilizada pela Guarda Municipal de Sabará. Todos os requisitos funcionais e não funcionais foram cumpridos e o aplicativo é capaz de receber novas funcionalidades, melhorias e integrações.

### **INTRODUÇÃO:**

A violência contra a mulher, de acordo com as Nações Unidas, é "qualquer ato de violência de gênero que resulte ou possa resultar em dano ou sofrimento físico, sexual ou mental às mulheres, incluindo ameaças de tais atos, coerção ou privação arbitrária de liberdade, seja na vida pública ou na vida privada". Mais especificamente, a violência por parceiro íntimo é definida quando o parceiro ou ex-parceiro causa os atos caracterizados como violência. Esses casos representam a violência doméstica contra a mulher. Dados adicionais das Nações Unidas indicam que 30% das mulheres no mundo sofrem violência física ou sexual, e que o responsável é, principalmente, o parceiro íntimo, sendo 27% dos casos causados por esse tipo de agressor (DEGENER e KOSTER-DREESE, 1995).

No Brasil, a definição de violência doméstica contra a mulher é dada pelo art. 5º da Lei Maria da Penha: "qualquer ação ou omissão baseada no gênero que lhe cause morte, lesão, sofrimento físico, sexual ou psicológico e dano moral ou patrimonial". Além disso, para ser caracterizado como violência doméstica, o crime deve ter sido cometido no ambiente doméstico, familiar ou quando o agressor e a vítima possuem relação íntima e convivam ou tenham convivido (BRASIL, 2006).

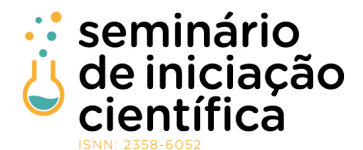

# ISNN: 2358-6052<br>ISSN 2558-6052

Para além da construção dos parâmetros de definição do que vem a ser a violência doméstica, a legislação estabelece mecanismos de proteção à mulher vítima de violência doméstica. Dentre esses mecanismos estão as medidas protetivas de urgência, que buscam garantir proteções imediatas e de médio prazo, além de resguardar a efetivação e/ou fruição de direitos individuais da mulher. Existem diferentes medidas possíveis, e qualquer uma delas pode ser solicitada no momento do registro policial da violência sofrida. Uma vez solicitada, deverá ser analisada em até 48 horas pelo Juiz competente (BRASIL, 2006).

Conforme art. 22, inciso III, alínea A, da Lei da Maria da Penha, dentre as medidas protetivas possíveis, existe uma que é destinada ao agressor e o proíbe de se aproximar da mulher, de seus familiares e das testemunhas. Chamada de afastamento do agressor, a medida faz com que ele passe a ter que respeitar um limite mínimo de distância em relação a essas pessoas. Caso o agressor descumpra a medida, poderá ter a sua prisão decretada não apenas por descumprimento de ordem judicial, como também pela prática de um novo crime específico: o de descumprimento de medida protetiva, previsto no art. 24-A da mesma lei. Apesar dos avanços na proteção da mulher, o combate à violência doméstica e familiar encontra desafios mesmo após a implantação da Lei Maria da Penha, estando aí incluídos os desafios de garantia da efetividade das medidas protetivas concedidas. Se tomarmos como exemplo a própria medida de afastamento do agressor, conseguimos imaginar com facilidade diferentes circunstâncias em que esse descumprimento poderia ocorrer. Se considerarmos que o dia a dia de uma pessoa comum pode envolver múltiplos deslocamentos ao longo de um dia, não é difícil prevermos situações em que agressor e vítima ficariam em distância inferior à mínima estabelecida em medida protetiva. É também fácil imaginar que muitas dessas situações poderiam criar insegurança, pânico e/ou risco à mulher, colocando-a em uma situação aumentada de vulnerabilidade que pode demandar a ação rápida e eficaz de agentes policiais para garantir a integridade da vítima e o cumprimento da medida protetiva concedida (BRASIL, 2006).

O cenário sabarense de violência doméstica e familiar contra a mulher é preocupante. Registros da Polícia Militar de Minas Gerais relativos aos anos de 2019, 2020 e 2021 sinalizam a ocorrência de 1251, 1312 e 1119 casos de violência doméstica contra a mulher, respectivamente. Dada a proximidade de números de casos nos três últimos anos, é possível concluir que se trata de um problema recorrente, que demanda atenção e ferramentas de combate (SEJUSP-MG, 2021).

A Guarda Municipal de Sabará atua há 18 anos no município e trabalha para construir essas ferramentas que auxiliam no combate à violência doméstica contra a mulher. Um dos projetos que a Guarda Municipal desenvolve é chamado "Patrulha Maria da Penha" e tem como objetivo dar assistência às mulheres que registram uma ocorrência fazendo visitas periódicas e preventivas. Nessa linha de combate e buscando propiciar maior segurança às mulheres vítimas de violência doméstica e potencializar o cumprimento das medidas protetivas de urgência, a Guarda Municipal de Sabará se inspirou em um aplicativo desenvolvido pelo Instituto Nacional de Tecnologia Preventiva (INTP) em conjunto com o Tribunal de Justiça do Espírito Santo (TJES) e a Prefeitura de Vitória/ES, chamado "Botão do Pânico". No projeto capixaba, o botão do pânico é um dispositivo preventivo de segurança concebido para ser acionado pela mulher que tenha em seu favor uma medida protetiva deferida, cujo acionamento dispara a intervenção policial para dar o suporte e proteção necessários para garantir a integridade da vítima. A Guarda Municipal de Sabará propõe, então, a criação de um aplicativo que permitirá que a vítima detentora de medida protetiva de urgência acione o "Botão do Pânico" do app sempre que se encontrar em situação em que o agressor esteja agindo de maneira a colocar a sua integridade em risco. Esse botão alertará a Guarda Municipal, que terá condições de encaminhar uma viatura de suporte e gerenciar o atendimento ao chamado (TJ-ES, 2019).

### **METODOLOGIA:**

O aplicativo foi desenvolvido em dois notebooks pessoais. O primeiro, usado para simular em Android e iOS, possui as seguintes configurações: processador 1,8 GHz Intel Core i5 Dual-Core, memória RAM: 8GB, disco rígido SSD 128GB, sistema operacional macOS Monterey. A segunda máquina, usada para simular a versão web, possui as seguintes configurações: processador Intel R CoreTM i5-3210M CPU @ 2.50GHz x 2, memória RAM: 16GB, disco rígido: SSD 420GB e sistema operacional Windows 10. Como ferramenta de desenvolvimento, foram utilizadas as seguintes tecnologias: Ionic, Angular, Git, Firebase e Figma.

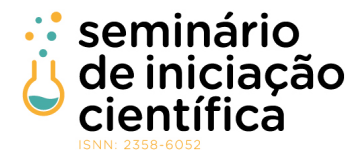

# ISNN: 2358-6052<br>ISSN 2558-6052

O Ionic é um SDK de código aberto voltado para desenvolvimento de aplicativos móveis multi-plataforma. A tecnologia oferece uma vasta biblioteca de componentes, gestos e ferramentas que permitem construir aplicativos rápidos e interativos. O principal motivo de escolha do Ionic para construir o aplicativo foi por ser possível gerar com apenas um código versões compatíveis com os sistemas operacionais Android e iOS (IONIC, 2022).

O Angular (ANGULAR, 2022) é uma plataforma de desenvolvimento, construída em TypeScript. Este inclui uma estrutura baseada em componentes para criar aplicativos da Web escaláveis. Além disso possui uma coleção de bibliotecas bem integradas que cobrem uma ampla variedade de recursos, incluindo roteamento, gerenciamento de formulários, comunicação cliente-servidor e muito mais. A escolha do Angular em conjunto com o Ionic foi devido à capacidade de reutilizar componentes e sua estrutura ser baseada na arquitetura MVC (model, view, controller), bastante usada na construção de aplicativos.

Com o objetivo de versionamento de código, a ferramenta utilizada foi o Git, um sistema de controle de versão distribuído, gratuito e de código aberto utilizado desde projetos de pequeno porte à grande porte. A escolha do Git se deve à familiaridade dos desenvolvedores com a ferramenta e com o fluxo de trabalho "Git Flow", que facilita o desenvolvimento em paralelo e o isolamento na implementação de novas funcionalidades (GIT, 2022).

O Firebase (FIREBASE, 2022) é uma plataforma desenvolvida pela Google para aplicativos móveis e web que possui inúmeros serviços. Dentro deles, o projeto utiliza o Authentication para facilitar a autenticação e o processo de login, o Cloud Firestore para armazenar dados na nuvem e sincronizá-los em dispositivos on-line e off-line e o Cloud Storage para armazenar mídias geradas pelo usuário. As motivações para a escolha do Firebase foram que além de ser escalável, ele possui suporte para as plataformas Android, iOS e web e reduz o tempo de desenvolvimento de soluções, já que o back-end é disponibilizado.

Por fim, a ferramenta utilizada para construir as telas do aplicativo móvel e web foi o Figma. Além de ser online e não precisar realizar o download de um software, o Figma é gratuito, colaborativo e disponibiliza alterações em tempo real (FIGMA, 2022).

Os requisitos de um sistema descrevem o que esse sistema deve fazer, ou seja, as necessidades do cliente e os propósitos que ele tem que cumprir. Além de ser base para o desenvolvimento do aplicativo, os requisitos também são parte fundamental para embasar os testes de aceitação ao final de seu desenvolvimento, para verificar, validar e garantir a qualidade do que foi desenvolvido. Esses requisitos são definidos como funcionais e não funcionais (HULL, JACKSON e DICK, 2005) e (KOTONYA e SOMMERVILLE, 1998).

Os requisitos funcionais são declarações dos serviços que o sistema deve fornecer, do modo como deve reagir a determinadas entradas e de como deve se comportar em determinadas situações. Já os requisitos não funcionais apresentam restrições sobre os serviços ou funções oferecidas pelo sistema.

Parte da produção dos requisitos é priorizar cada item levantado. Eles podem ser classificados como: essencial, importante e desejável. Um requisito essencial é algo indispensável para o sistema, sem esse o sistema não irá atender completamente a necessidade do cliente. Um requisito importante é o tipo do requisito que é importante para o sistema, mas não é imprescindível. Por fim, um requisito classificado como desejável, é aquele que não é essencial para o funcionamento do sistema, sendo opcional a sua implementação.

Baseado nessas definições, foi montada a tabela de requisitos funcionais e não funcionais do sistema em questão.

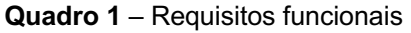

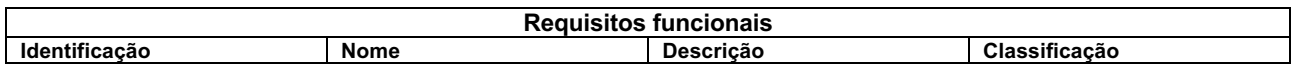

X Seminário de Iniciação Científica do IFMG – 13 a 15 de junho de 2022, Planeta IFMG.

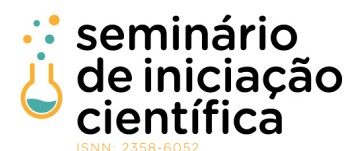

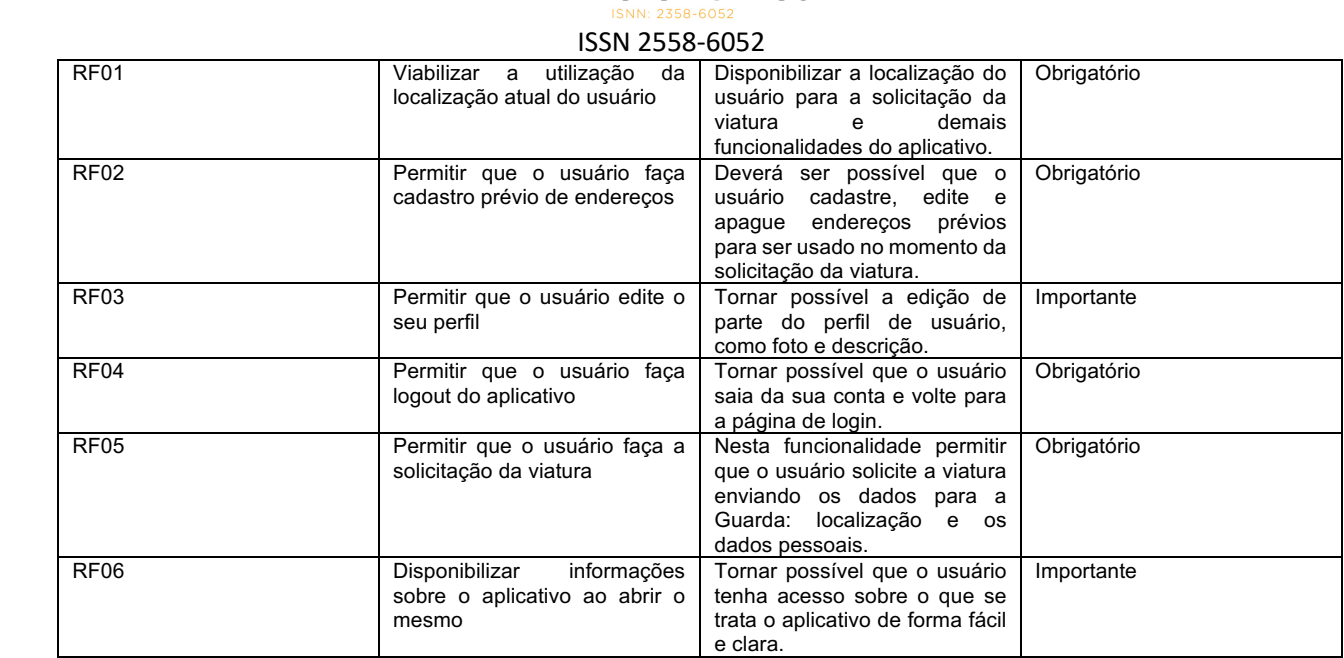

Fonte: Autor do projeto de pesquisa

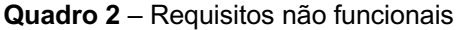

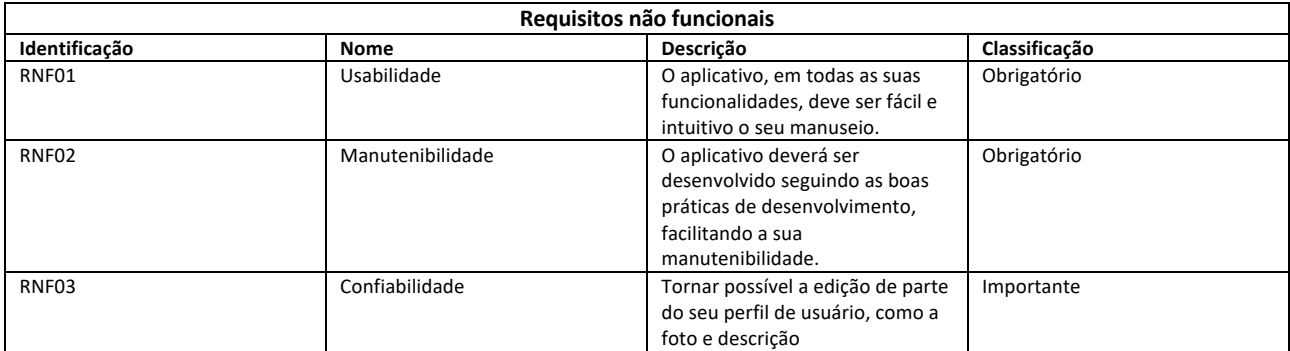

Fonte: Autor do projeto de pesquisa

### **RESULTADOS E DISCUSSÕES:**

A ideia do nome do aplicativo surge durante uma reunião de refinamento, onde houve pontuação acerca de aplicativos que se assemelham em função, mas entregam nomes genéricos - nomes estes que dificultavam a busca em lojas oficiais no momento do download dos mesmos. Portanto, para que os futuros usuários não enfrentem esse problema, era necessário um nome diferente, simples e que fosse fácil de ser encontrado ao fazer uma busca na Google Play e Apple Store. Esses pontos levaram ao nome "Donna", que significa "mulher" em italiano.

Em relação à interface do aplicativo, as imagens usadas foram especialmente selecionadas para cada tela, com o objetivo de transmitir algum tipo de mensagem. Todas foram retiradas do site unDraw, uma biblioteca de imagens de código aberto. Ademais, a decisão de cores das telas foi baseada na psicologia das cores, sendo o azul e roxo as principais. Segundo a psicologia, o azul transmite a sensação de confiança, paz e tranquilidade, já o roxo também transmite essa sensação de calma, bem-estar e espiritualidade. Por esses motivos, pensando em um aplicativo que precisa ter cores leves e transmitir sensações boas, essas duas foram escolhidas.

O sistema tem dois fluxos principais: o da vítima e o da Guarda Municipal de Sabará. Os dois realizam funções diferentes e cada usuário só pode ter acesso a um deles. Para o fluxo da vítima foi gerado uma versão mobile

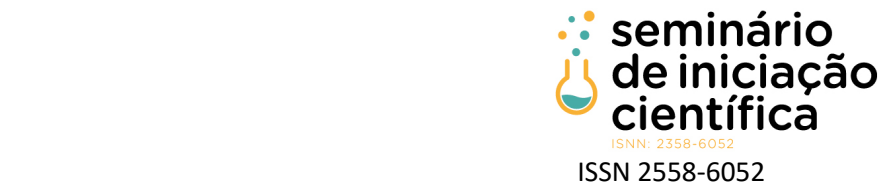

e para o fluxo da Guarda uma versão web. Com a junção dos dois, é possível percorrer as etapas de um chamado, do seu acionamento, atendimento até a conclusão.

Iniciando pelo fluxo da Guarda Municipal, este possui três telas principais: chamados, histórico e solicitações. A tela de chamados contém todos os registros de pedidos de ajuda que estão em aberto, tendo a possibilidade de visualizar as informações mais importantes sobre o caso e iniciar um atendimento. Ao atender um chamado, o profissional em operação terá mais informações sobre a vítima como descrição física e foto, além de informações do local onde ela se encontra. Esses dados foram adicionados para facilitar a identificação da vítima pelos oficiais quando estes chegarem ao local da ocorrência.

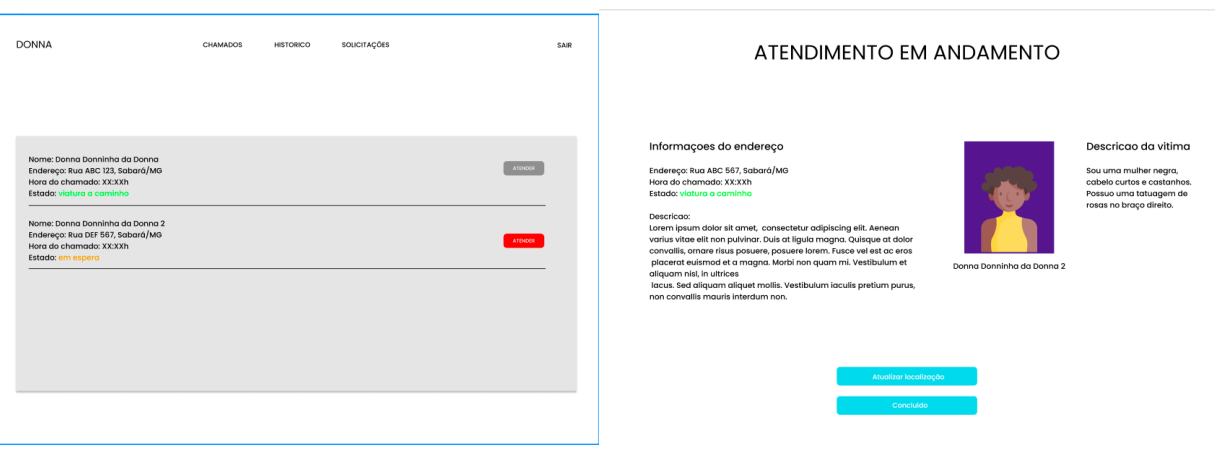

#### **Figura 1** – Tela de chamados e atendimento em andamento

Fonte: Autor do projeto de pesquisa

A tela de histórico apresenta a mesma estrutura da tela de chamados. A diferença é que ela acumula todos os casos já atendidos e não há o botão de "atender". Nessa página, os operadores podem fazer o gerenciamento de todas ocorrências já registradas.

Por fim, na tela de solicitações o profissional em operação tem a possibilidade de analisar os pedidos de cadastro que chegam e aprovar ou desaprovar de acordo com as regras definidas pela Guarda Municipal.

**Figura 2** – Tela de solicitações

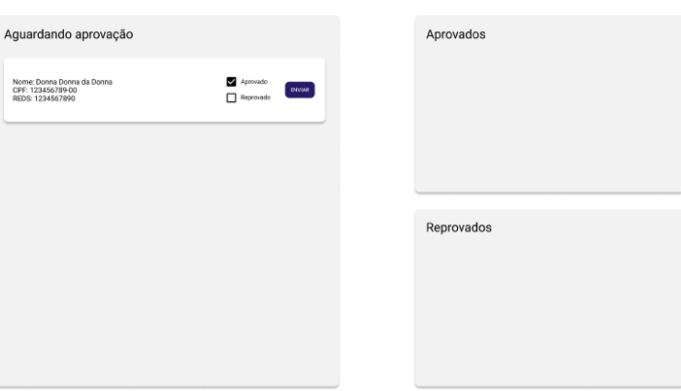

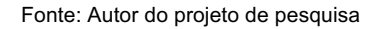

Partindo para o outro fluxo, o protótipo de telas da vítima foi pensado para ser o mais intuitivo, prático e seguro possível. A primeira tela que a vítima tem acesso leva a três resultados: "cadastro", "login" e uma tela de "sobre". A tela de "sobre o app" fornece uma breve explicação do projeto, e contém um link que leva à um

X Seminário de Iniciação Científica do IFMG – 13 a 15 de junho de 2022, Planeta IFMG.

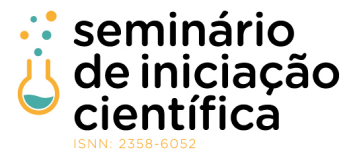

#### ISSN 2558-6052

vídeo que tem como intuito navegar pelas telas e explicar passo a passo o funcionamento do aplicativo. Assim, quando a vítima tiver acesso, as etapas já estarão mais claras.

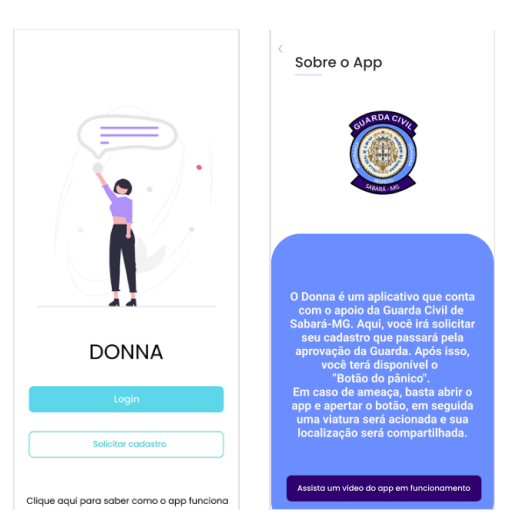

### **Figura 3** – Telas de início e sobre o app

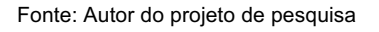

A tela de login contém dois campos que servem para autenticar o usuário com as suas respectivas credenciais, nesse caso e-mail e senha. Esse login só é disponibilizado após a análise e liberação da Guarda Municipal. Nessa tela existe a opção de recuperar a senha e um atalho para a tela de cadastro. Nesse outro fluxo, o cadastro conta com as informações básicas pessoais necessárias para que o usuário seja identificado nos registros da Guarda. Dentre essas informações estão o nome completo, o e-mail, que será usado como identificador para acessar o aplicativo, o CPF e também uma senha. Ao preencher os campos solicitados, é necessário revisar os dados digitados e fazer a solicitação. Para ter acesso ao aplicativo, o usuário precisa ter registrado em seu CPF uma medida protetiva. Por esse motivo, após a solicitação do cadastro, o mesmo passa por uma análise da Guarda Municipal. Nessa etapa, será checado se o solicitante se enquadra no perfil para usar o aplicativo.

**Figura 4** – Tela de login e de cadastro

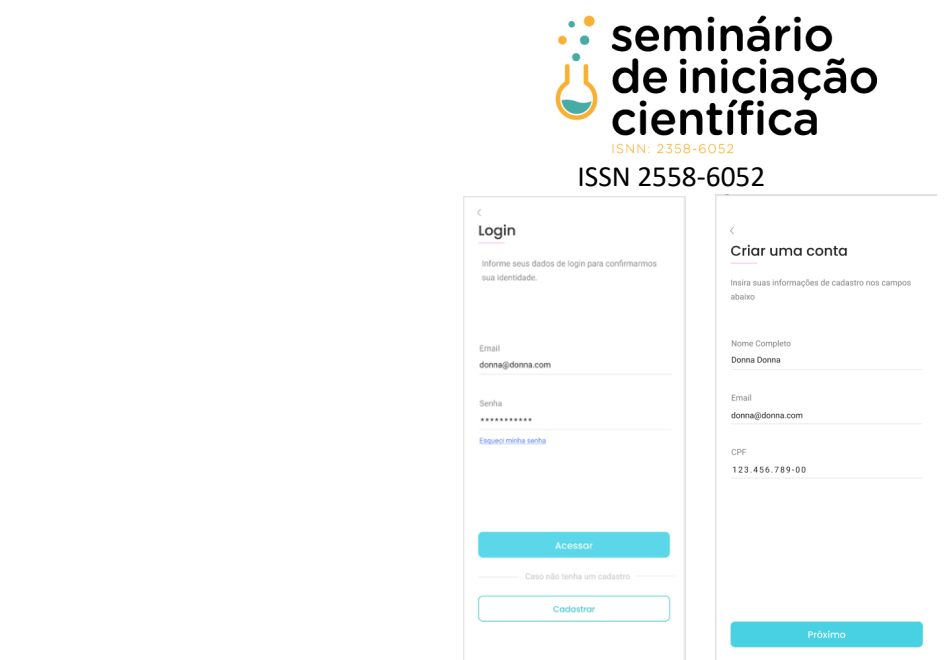

Fonte: Autor do projeto de pesquisa

Após o cadastro, a vítima é direcionada para uma tela de "cadastro em análise", que é o momento em que a Guarda está analisando os dados e a vítima aguardando uma resposta. Essa tela tem como dois resultados: caso o cadastro for negado a vítima é direcionada para uma tela com essa informação e na segunda opção a vítima recebe acesso completo ao aplicativo e suas funcionalidades.

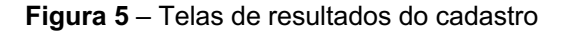

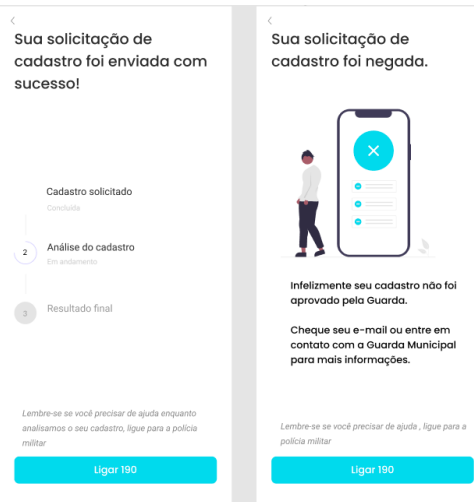

Fonte: Autor do projeto de pesquisa

Com o cadastro deferido, o usuário passa a ter acesso completo ao aplicativo. A tela de início contém a principal funcionalidade do app, que é o botão para solicitar a ajuda. Além disso, no topo da página, encontrase o menu. Ao clicar, é aberto uma lista contendo outras funcionalidades do aplicativo como a configuração de perfil, cadastro de endereços, configurações de localização, a opção de sair e a de deletar a conta.

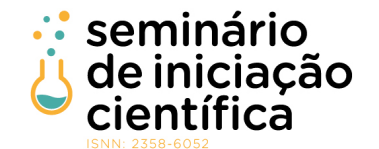

## ISSN 2558-6052 **Figura 6** – Tela do Botão do Pânico

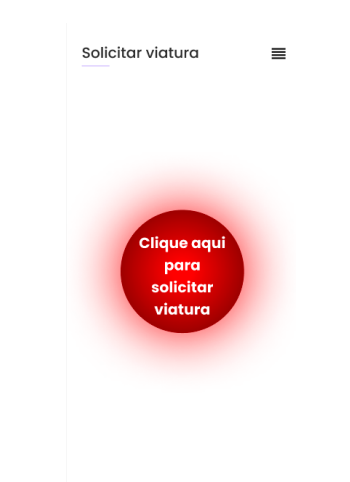

Fonte: Autor do projeto de pesquisa

Ao clicar para solicitar uma viatura, o próximo passo é preencher a localização que o usuário se encontra antes de enviar a solicitação. Esse campo pode ser preenchido através dos endereços previamente cadastrados ou da localização aproximada do usuário. Após preencher esse campo, a próxima etapa é confirmar e continuar com a solicitação. Caso o usuário desista, nessa mesma página contém um botão de cancelar. Após feita a solicitação, a mesma não poderá ser cancelada e o usuário é direcionado para a tela de solicitação efetuada.

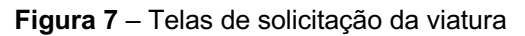

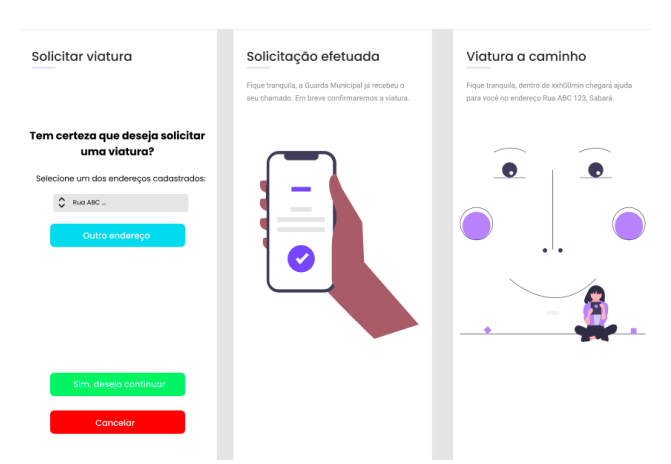

Fonte: Autor do projeto de pesquisa

A tela de configuração de perfil, tem o intuito de completar o cadastro do usuário, além de listar as informações que foram adquiridas no momento do cadastro. Nessa tela, o usuário consegue adicionar uma foto e cadastrar uma descrição com suas características físicas. Essas informações são de suma importância para ajudar na identificação da vitima no momento do seu atendimento, como dito anteriormente.

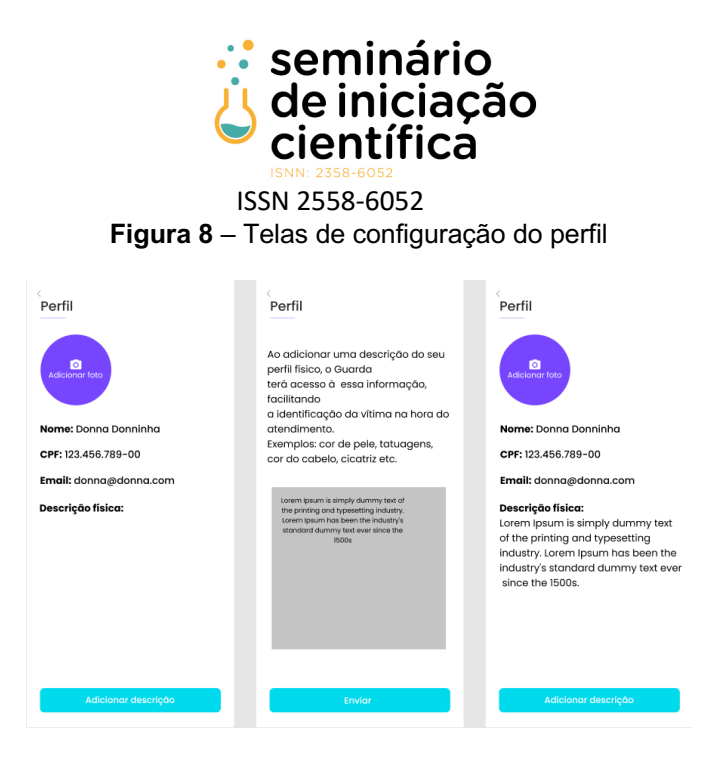

Fonte: Autor do projeto de pesquisa

A principal funcionalidade da tela de localização é permitir o uso da localização do usuário. Com essa localização ativada, facilitará a solicitação de atendimento caso a vítima esteja em um endereço não cadastrado. Em paralelo, existem as telas de cadastro de endereço. Essas telas têm como objetivo cadastrar os principais endereços onde o usuário do aplicativo possa estar, a fim de facilitar no momento da solicitação da viatura. Aqui são listados os endereços já cadastrados, contando com a opção de deletar cada endereço. Abaixo da lista, há um botão para cadastrar um novo, e, ao clicar no mesmo o usuário é direcionado para a tela de cadastro de endereços.

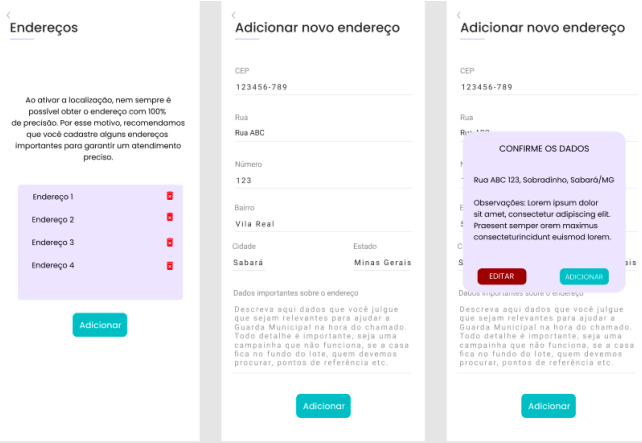

**Figura 9** – Telas de configuração do endereço

Fonte: Autor do projeto de pesquisa

## **CONCLUSÕES:**

O aplicativo Donna é uma ferramenta que surgiu para auxiliar mulheres em situação de violência doméstica. No início do desenvolvimento, os requisitos do sistema estavam bem estruturados, e a cada nova etapa as

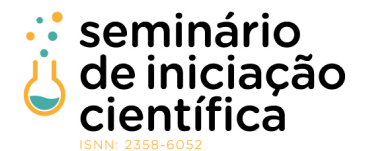

#### ISSN 2558-6052

telas desenvolvidas eram cuidadosamente analisadas e ajustadas de forma a equilibrar a fácil usabilidade e a rapidez com a segurança.

A primeira versão do aplicativo está funcional, e reflete exatamente a proposta inicial, sendo um aplicativo construído com o layout intuitivo, simples e usual, que resolve o problema proposto. Atualmente o aplicativo possui a versão do usuário, onde a vítima consegue fazer o cadastro e utilização do mesmo, e também a versão WEB para os administradores dos chamados.

Em continuidade a versão inicial, os próximos passos serão a publicação dessa versão nas lojas de aplicativos para a plataforma IOS (Apple Store) e Android (Google Play). Além disso, novas ideias foram surgindo ao longo do desenvolvimento como a integração do aplicativo com o sistema já utilizado pela Guarda Municipal na sua gestão (SIGMA) e uma rede de apoio dentro do aplicativo no qual a vítima pode cadastrar pessoas conhecidas que serão avisadas caso ela peça ajuda. Portanto, ainda existem mais funcionalidades a serem acrescentadas, tornando o aplicativo uma ferramenta cada vez mais importante na luta contra a violência doméstica contra mulheres.

# **REFERÊNCIAS BIBLIOGRÁFICAS:**

ANGULAR. Angular, 2022. Disponivel em: <https://angular.io>. Acesso em: 02 Junho 2022.

BRASIL. LEI 11340/06. Lei Maria da Penha, 2006. Disponivel em: <http://www.planalto.gov.br/ccivil\_03/\_ato2004-2006/2006/lei/l11340.htm>. Acesso em: 22 Maio 2022.

DEGENER, T.; KOSTER-DREESE, Y. **Declaration on the Elimination of Violence Against Women:** by General Assembly Resolution 48/104 of 20 December 1993. [S.l.]: Brill Nijhoff, 1995. 416-422 p. Disponivel em: <https://brill.com/view/book/edcoll/9789004479890/B9789004479890\_s029.xml>.

FIGMA. Figma: the collaborative interface design tool, 2022. Disponivel em: <https://www.figma.com>. Acesso em: 02 Junho 2022.

FIREBASE. Firebase, 2022. Disponivel em: <https://firebase.google.com>. Acesso em: 02 Junho 2022.

GIT. Git, 2022. Disponivel em: <https://git-scm.com>. Acesso em: 02 Junho 2022.

HULL, E.; JACKSON, K.; DICK, J. **Requirements engineering in the solution domain**. [S.l.]: Springer, 2005.

IONIC. Cross-Platform Mobile App Development: Ionic Framework, 2022. Disponivel em: <https://ionicframework.com>. Acesso em: 01 Junho 2022.

KOTONYA, G.; SOMMERVILLE, I. **Requirements engineering:** processes and techniques. [S.l.]: John Wiley & Sons, Inc., 1998.

SEJUSP-MG. Secretaria de Estado de Justiça e Segurança Pública de Minas Gerais. Violência Contra a Mulher, 2021. Disponivel em: <http://www.seguranca.mg.gov.br/ajuda/page/3118-violencia-contra-a-mulher>. Acesso em: 20 Abril 2022.

TJ-ES. Tribunal de Justiça do Estado do Espírito Santo. BOTÃO DO PÂNICO, DISPOSITIVO DE SEGURANÇA QUE AJUDA A PROTEGER MULHERES VÍTIMAS DE VIOLÊNCIA DOMÉSTICA, COMPLETA 6 ANOS, 2019. Disponivel em: <http://www.tjes.jus.br/botao-do-panico-dispositivo-de-seguranca-que-ajuda-a-proteger-mulheresvitimas-de-violencia-domestica-completa-6-anos/>. Acesso em: 22 Abril 2022.

X Seminário de Iniciação Científica do IFMG – 13 a 15 de junho de 2022, Planeta IFMG.

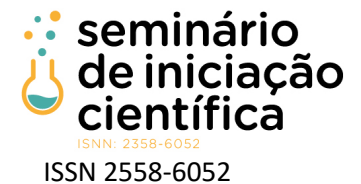

World Health Organization. Violence against women. Disponível em <https://www.who.int/healthtopics/violence-against-women#tab=tab\_1>. Último acesso em: 05 Maio de 2022.

World Health Organization. Violence Against Woman – Key Facts. Disponível em <https://www.who.int/news-room/fact-sheets/detail/violence-against-women>. Último acesso em: 05 Maio de 2022.